## 令和6年度椎葉村職員採用試験実施要領

1 採用試験の種類、職種、採用予定人員及び職務の内容

令和6年度の椎葉村職員採用試験は9月にも実施する予定です。7月試験と9月試験において、 重複受験はできません。

 7月試験の受験申込後、9月試験の受験を希望する者は、7月試験の1次試験を受験していな い場合に限り、9月試験の受験を認めます。この場合、改めて申し込みが必要となります。

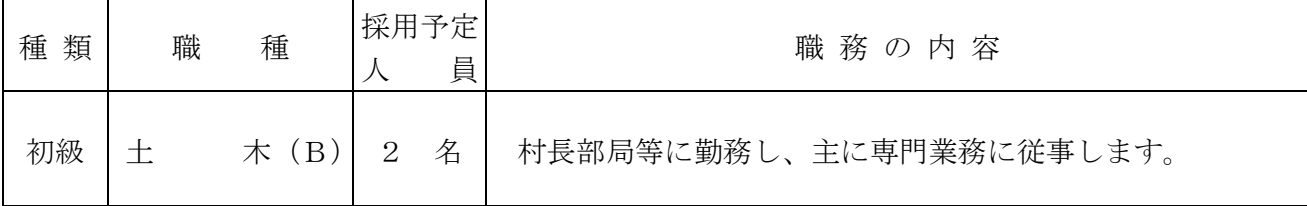

2 受験資格 (学歴は問いません。)

(1)年 齢

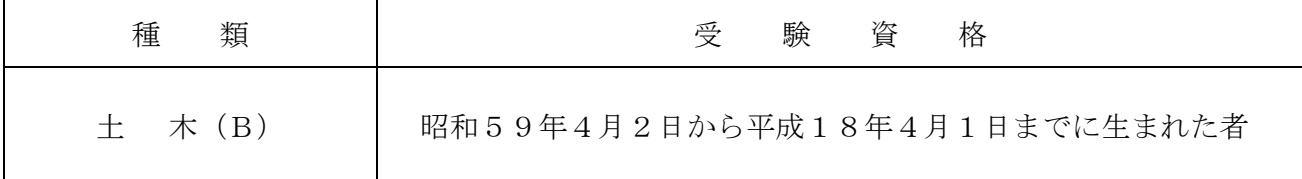

- (2) 次のいずれか一つに該当する者は受験できません。
	- (ア)日本国籍を有しない者
	- (イ)禁こ以上の刑に処せられ、その執行を終わるまで又はその執行を受けることがなくな るまでの者
	- (ウ)椎葉村職員として懲戒免職処分を受け、当該処分の日から2年を経過しない者
	- (エ)日本国憲法施行の日以後において、日本国憲法又はその下に成立した政府を暴力で破 壊することを主張する政党その他の団体を結成し、又はこれに加入した者

3 試験の日時、場所及び合格発表

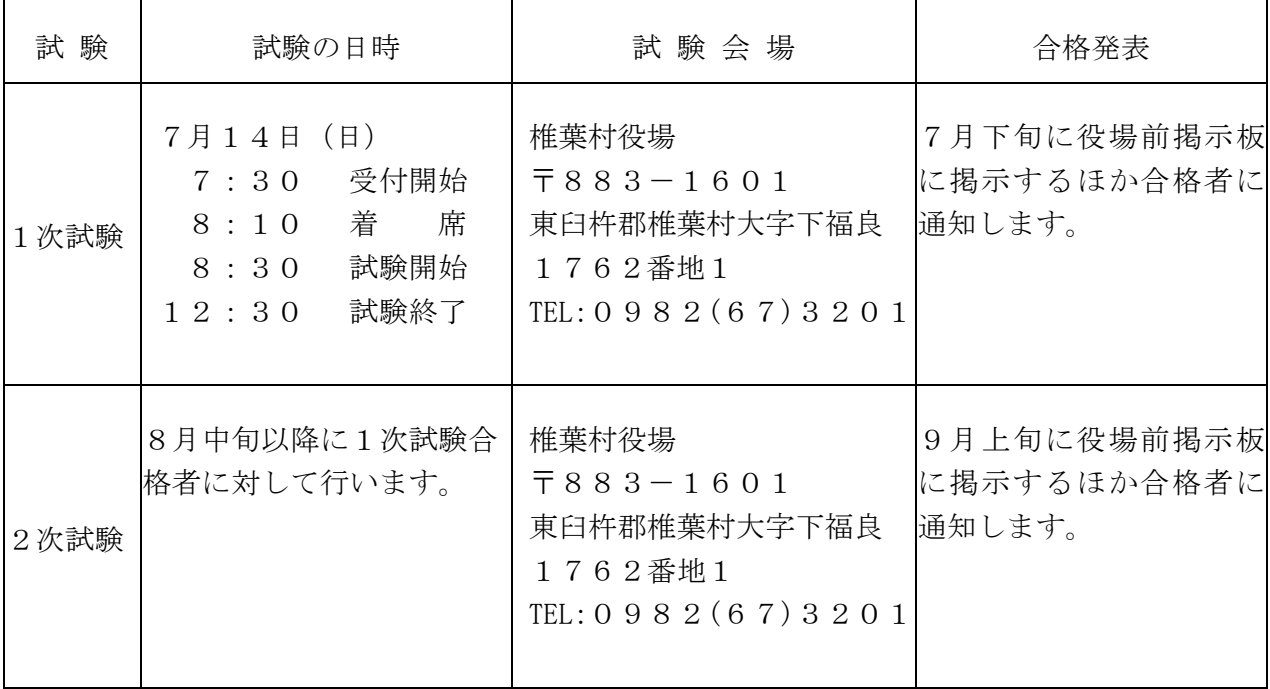

※駐車場は、役場玄関前駐車場、役場横駐車場をご利用下さい。 ※体調不良の場合は、受験を控えていただくようお願いします。

2

#### 4 試験の方法

初級試験は、高等学校卒業程度の試験を次のとおり実施します。

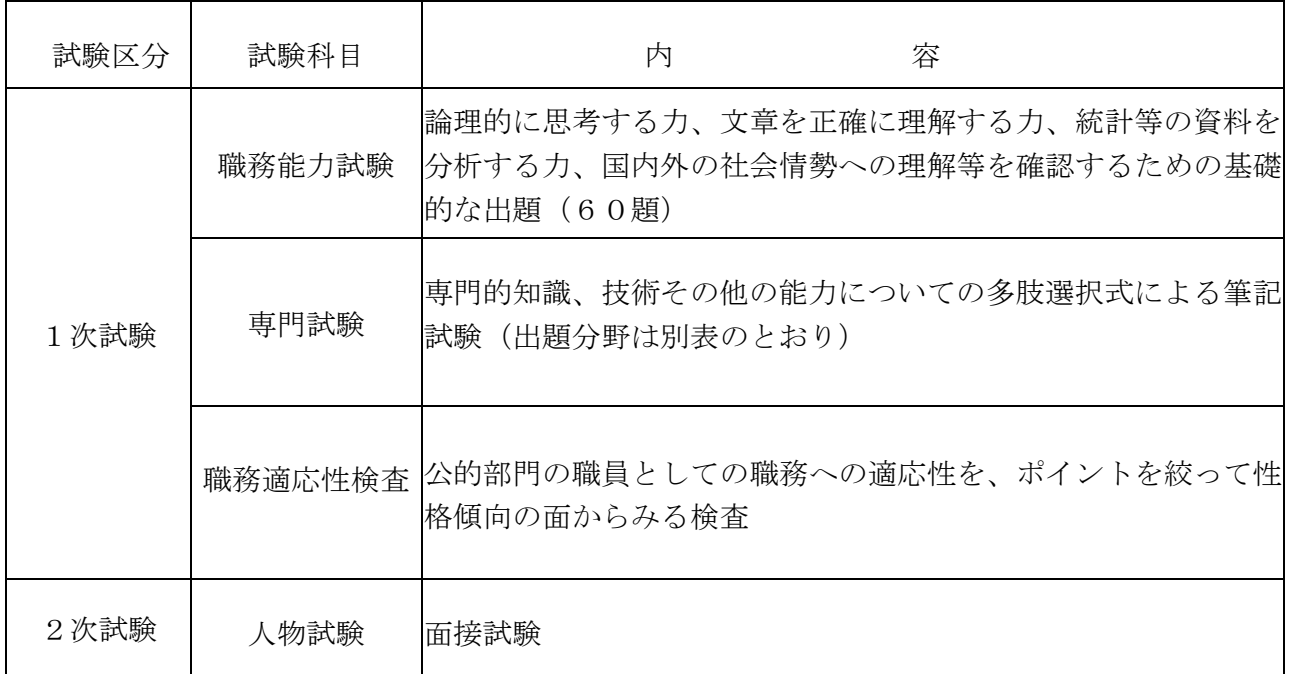

#### 別表 専門試験の出題分野

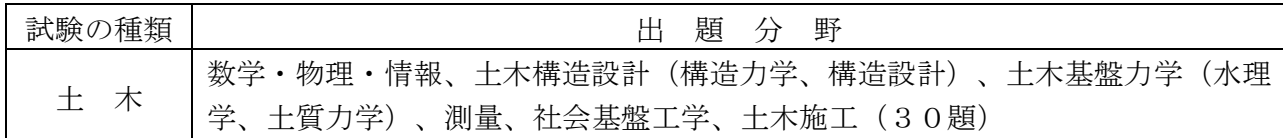

### 5 受験手続

(1)受験申込み

 受験の申込みは、原則インターネットのみの受付けとなります。椎葉村ホームページの「令 和6年度椎葉村職員採用試験受験申込」又は宮崎県町村会ホームページの、「令和6年度 第1回宮崎県町村職員採用統一試験(7月)の実施について」内から行ってください。イン ターネット申請が難しい場合は、椎葉村役場総務課へお問い合わせください。

※6ページから9ページの「インターネットによる受験手続方法」を参照してください。

 「インターネット申請による申込み(外部リンク)」をクリックし、システムのガイドに 沿って受付期間中に申込みを行ってください。

また、申込みは「事前登録」と「本登録」の2段階方式となっています。「本登録」の受 付が完了したら、登録されたメールアドレス宛てに「申込み完了のお知らせ」の電子メール が自動送信されます。この電子メールが届かない場合は、必ず受付期間中の8時30分~1 7時15分まで(土曜・日曜・祝日を除く。)に椎葉村役場総務課へ電話にて問い合わせて ください。

(2)受付期間

5月7日(火)の8時30分から5月31日(金)の17時15分まで。

 受付期間終了直前はサーバーが混み合う可能性がありますので、余裕をもって早めに申 込み手続きを行ってください。

(3)受験票の交付

 受付期間終了後に登録されたメールアドレス宛てに「受験票交付のお知らせ」の電子メ ールを送信します。6月5日(水)を過ぎても電子メールが届かない場合には、8地30 分~17時15分まで(土曜・日曜・祝日を除く。)に椎葉村役場総務課 (TELO982-67-3201)に連絡してください。

「受験票交付のお知らせ」の電子メールが届いたら、申込みサイトのマイページにログ インし、受験票をダウンロードして印刷してください。

印刷した受験票は、記載されている事項を確認し、(確認した年月日を記入のうえ)申 込者本人が署名して1次試験の際に必ず持参してください。

6 合格から採用まで

最終合格者は職種ごとに決定され、それぞれの採用候補者名簿に登載され、そのうちから任 命権者によって採用が決定されます。

 この名簿からの採用は原則として令和7年4月1日以降ですが、場合によっては、それ以前 に採用されることがあります。

 なお、合格者は採用予定者より多く決定されますので、試験に合格しても採用されない場合 があります。

- 7 給与・勤務条件等
- (1)給与

「椎葉村一般職の職員の給与に関する条例」に基づいて給料が支給されるほか、通勤手当、 扶養手当、住居手当等がそれぞれの支給要件に応じて支給されます。

(2)勤務条件・休暇等

 勤務時間は、1日7時間45分、原則として土曜日・日曜日及び国民の祝日に関する法律 に規定する休日は休みとなります。休暇には、年20日の年次休暇(4月採用者は、初年度 については15日。)のほか主なものに次のような有給休暇があります。

- 夏季休暇・・・・3日間
- 結婚休暇・・・・5日間
- 病気休暇・・・・最高90日間

8 試験関係情報の提供(緊急連絡)について

 災害等による試験日程の変更やその他の緊急連絡を椎葉村ホームページ及び宮崎県町村会 ホームページに掲載することがあります。それぞれのアドレスは次のとおりです。

 椎葉村ホームページアドレス https://www.vill.shiiba.miyazaki.jp/

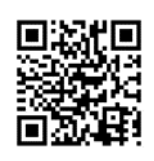

 宮崎県町村会ホームページアドレス <http://www.myzck.gr.jp/>

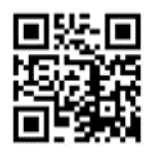

9 問い合わせ先

 椎葉村役場総務課 人事担当 住 所:宮崎県東臼杵郡椎葉村大字下福良1762番地1 電話番号:0982-67-3201(直通)

インターネットによる受験手続方法

申し込みは原則として、インターネットでのみ受け付けます。

インターネットによる申し込みが難しい場合は、椎葉村総務課へお問い合わせください。 申し込みに係る通信料は各個人のご負担になります。

なお、使用される機器や通信回線の障害等によるトラブルについては、一切責任を負い ません。

## 【受験申込みに必要なもの】

① パソコン、スマートフォン

※ 推奨環境は「Google Chrome 最新版」で、「JavaScript」の使用設定が必要です。 ※ PDFファイルを閲覧できる「Adobe Acrobat Reader(Ver.5.0以上)」が必要です。 ※ スマートフォン以外の携帯電話には対応していません。

- ② 本人のメールアドレス
	- ※ ドメイン指定等の受信制限をされている場合は、@bsmrt.bizからの電子メールを 受信できるように設定してください。
- ③ 本人の顔写真のデータ
	- ※ ファイルの形式は、JPEG、JPGのいずれかにより、添付可能ファイルサイズは、高 さ560×幅420ピクセル(画像の比率がおよそタテ4:ヨコ3になるように調 整してください。)、サイズは3MB以内です。
- ④ 受験票の印刷
	- ※ プリンタ又は、コンビニ、印刷会社のプリントサービス等をご利用ください。

## 【受験申込み手順】

(1)申込みサイトへアクセス

椎葉村ホームページの「令和6年度椎葉村職員採用試験受験申込」又は宮崎県町 村会ホームページの「令和6年度第1回宮崎県町村職員採用統一試験(7月)の実 施について」内から行ってください。

# ※ ホームページのアドレスは「令和6年度椎葉村職員採用試験実施要領」をご参照く ださい。

(2)事前登録

- ① 申込みサイト利用規約をお読みいただき、同意のうえ、事前登録画面に進ん でください。
- ② 設問に従い、必須事項を全て入力してください。
- ③ 入力完了後、入力事項確認画面において内容に誤りがないか確認の上、パス ワードを設定してください。
	- ※ パスワードは、英小文字、英大文字、数字、記号を2種類以上組み合わせ て8字以上20字以内で設定してください。
	- ※ パスワードは忘れないように必ずメモまたは画面印刷等により保存をし てください。パスワード忘れなどによる申込みの遅滞については、責任を 負いかねます。
	- ※ システムの都合上、一定時間を過ぎると通信が切断されることがあります。 すべての項目を入力して「登録」をクリックし、登録が完了したことを示す 画面を確認してください。登録完了を示す画面が表示されない場合は、再 度登録作業を行ってください。
- (3)マイページへログイン
	- ① 事前登録で入力したメールアドレス宛てに「事前登録完了のお知らせ」の電 子メールが送付されているか確認してください。
	- ② メール本文中に「ログインID」が記載されていますので、メモまたは画面 印刷等により必ず控えてください。
	- ③ メール本文内の URL にアクセスし、ログイン ID と事前登録で設定したパス ワードを入力し、申込みサイトのマイページにログインしてください。
- (4)本登録
	- ① 受験者のマイページの「エントリー」から、住所や学歴などの入力を行って ください。入力した内容によりエントリーシートが作成されます。
		- ※ 必須項目は必ず入力してください。任意項目も該当がある場合は必ず入力 してください。
		- ※ 回答の内容に不備がないように設問をよく読み入力を行ってください。
- ② 顔写真をアップロードしてください。
	- ※ 写真データは、本人確認のために使用する重要なものです。印刷した写真 を撮影したもの、背景が無地でないものは使用しないでください。
	- ※ 自撮りの写真は、使用しないでください。
	- ※ 最近6ヶ月以内に撮影した、脱帽、正面向きの画像データをタテ表示とな るようにアップロードしてください。
	- ※ ファイルの形式は、画像(JPEG、JPG)のいずれかとなります。
	- ※ 添付可能ファイルサイズは、高さ560×幅420ピクセル。
	- ※ 一部のスマートフォンでは、アップロードできない場合があります。その 場合は、PCからアクセスしアップロードしてください。
- ③ 身体に障がいがある人などで、配慮が必要な場合は申込みサイト上の「試験 等の配慮(自由記述欄)」に入力してください。
- ④ 入力内容を再度確認し送信してください。
	- ※ すべての項目を入力して「登録」をクリックし、登録が完了したことを示す 画面を確認してください。登録完了を示す画面が表示されない場合は、再 度登録作業を行ってください。
- (5)申込み完了 上記手順(1)~(4)の全てが正常に終了したら、申込み完了となります。
	- ① 申込み完了後、登録されたメールアドレス宛てに「申込み完了のお知らせ」 の電子メールが自動送信されます。
		- ※ 電子メールが届かない場合は、必ず椎葉村総務課へ電話にてお問い合わせ ください。
	- ② 入力内容はマイページで確認することができます。
	- ③ 申込み受付期間中であれば職種以外の内容は訂正することができます。 ※ 職種を変更する場合、申し込みの取消はできませんので、再度別の職種で 改めて申込みを行ってください。
	- ④ 申込み内容に不明な点がある場合、椎葉村総務課から電話又は電子メールで 問い合わせをすることがあります。その場合は、「マイページ」にログインし 内容を確認の上、申込み内容の訂正を行ってください。
- (6)受験票の印刷
	- ① 受験申込み受付期間終了後、登録されたメールアドレス宛てに「受験票交付 のお知らせ」の電子メールを送信します。電子メールが届いたら「マイペー ジ」にログインしてください。
		- ※ 6月5日(水)を過ぎても「受験票交付のお知らせ」が届かない場合には、 必ず椎葉村総務課へ問い合わせてください。
	- ② 「受験票」を選択し、ご自身の受験票をA4サイズの用紙に印刷(白黒印刷可) してください。試験名、試験区分、受験番号、氏名(試験会場等)及びご自身 の顔写真が印刷されていること確認してください。
	- ③ 受験票に記載されている事項及び試験案内の受験資格を再度確認し、確認し た年月日を記入のうえ申込者本人が署名して1次試験の際に必ず持参してく ださい。